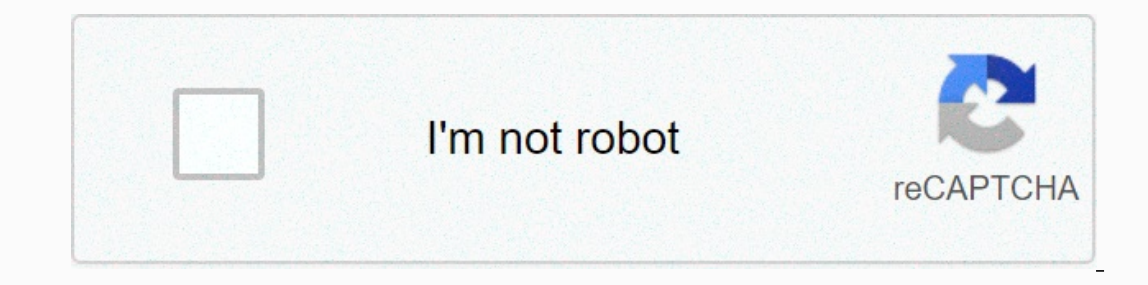

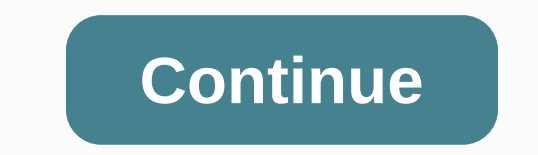

**Html5 network error chrome**

Hi Linda, try upgrading to FV Player 7. Make sure you are also using FV Player Pro 7. You can always use Settings -> FV Player -> Help -> Rollback if you experience problems with that upgrade. This error sounds mo updated to the last version. And then the problem with the player starts. I have daily backup of VPS, so I rollback few days before and try step-by-step testing and eliminated the problem. Your last update has the error. I the FV Player to the last version, and my final working version is on the pictures. But this only works on new FireFox, on desktops and Android mobile phones. Chrome has a triangle in the middle, and you can't start/stop/p you have a solution to my problem? Greeting Untitled-10 Martin, with the current configuration, I noticed that the videos do not play smoothly, frame jumps occur. For now, I enable I Force iframe Integration. Until you sol Shows FV Player Pro 6.6.7 running alongside FV Player 7.2.1.727 which may cause some problems. When you run a combination like this, you also get this message in wp-admin, so it should be obvious that it causes problems: F Pro as well, so just do it and everything will be back to normal. I'm surprised that it worked in Firefox and not in Chrome. Check the browser console for any errors. First open the console according to instructions from \_ problem. Thanks, Martin Dear Martin, these are screenshots of a player announcements after yesterday updates of the last version of the plugin. Now I will update the plugin and leave for few hours just you to try to find o The Suite Suite Sepens on Android (5.1.1) (5.1.1) iOS (11.2). However, since we have experienced some problems with certain Vimeo HLS streams on Android 5 we will switch it to using MPEG-DASH instead. If you still have pla and we'll also make it use MPEG-DASH in the release version. Thank you, Martin Dear Martin, thank you, Martin Dear Martin, thank you, this has solved my problem. greeting Hi Linda, thanks for your feedback, FV Player Pro 7 Fork 494 You cannot perform this action at this time. You signed in with another tab or window. Reload to update the session. You are logged out in another tab or window. Reload to update the session. We use optics cookies understand how to use GitHub.com so we can build better products. You can always update your selection by clicking Cookie Settings at the bottom of the page. For more information, please visit our Privacy Statement. We use use our sites so that we can make them better, for example, by using our sites. Read more Chrome download failed network error is a common error that appears when the user tries to download something using Chrome. Chrome i our antivirus. You must either replace it or disable HTTP or Port control on antivirus to allow proper transfer. Let's discuss some effective fixes for the error. Try downloading in another browser. Try downloading in othe To resolve this issue, see the corrections below. Check the security settings. To check security settings. To check security settings by using the steps below:1. Open your antivirus.2. Go to the settings depend on your ant Click the Advanced button. Go to the Download section. Change the default location for downloads. • Open Google Chrome. • Click three three in the upper right corner of the browser. • Click Customize and manage Google Chr Open Chrome.2. Go to Settings. Scroll down and click Advanced.3. Click Clean on Computer. 4. Click Clean on Computer. 4. Click Find.5. Wait for the process to complete.6. Now trying to download if it works or not. Install Type devmgmt.msc in the box. · Click OK. · Show the Network Adapter section. All network adapters now appear where your PC is running. · Right-click the network adapter you want to remove. Select Uninstall Device. · The de Select the newest one and save it. Run it from the Download folder. Follow the on-screen instructions to install the driver. Some general fixes There are some simple and easy tips that can be used to solve the problem of C Chrome extensions and try downloading. Search for the latest network drivers and install if you find any. Check for Chrome updates. Update Chrome to the latest version. Remove Google Chrome. Download it and install to res proper guidance. Read more related article here: info tech boy I have problems with native download button in Google Chrome HTML5 Video. If &It; video> has &It; source> with the src URL with a different domain, Googl surverview and headly stite 2.com DocumentRoot \*:8889=&atile alt:VirtualHost \*:8889=&at:ServerName local.site1.com DocumentRoot /var/www/site1.com DocumentRoot /var/www/site2. Alt:/Directory&at:.Quite1.com DocumentRoot /vi <Directory&gt;&lt;/Directory&gt;&lt;/Directory&gt; Options FollowSymLinks AllowOverride All&lt;/VirtualHost&gt; Site1 index.html: &lt;! DOCTYPE html&gt;&lt;html&gt;&lt;html&gt;&lt;html&gt;&lt;source src=/video.mp4&gt; A [22/Sep/2020:10:06:31 +0600] GET /video.mp4 HTTP/1.1 302 566 - Mozilla/5.0 (X11; Linux x86\_64) AppleWebKit/537.36 (KHTML, like Gecko) Chrome/83.0.4103.116 Safari/537.36 Note: Removing preload = no one can fix the problem, I checked without redirection with different domain URL in src attribute and I was able to download video without errors. Is this a Google Chrome error? Is it possible to do? In most cases, this error is caused by malware, or change the restrictions in Windows Attachments. Today we will focus on how we can get rid of this problem once and for all. How do I fix network errors that block file download on Chrome? Try downloading in Opera The ge It is an also spread across multiple file downloads. The first thing you need to do is check the download in another browser. This allows you to determine whether the problem is with the file or if it is specific to Chrome In Opera, an easy, fast and highly customizable browser. You can download Opera using the button helay (it only takes a few minutes). In fact, you can switch from Chrome to Opera the same way easily. To complete the transi import bookmarks, pages, and other data from your default browser. The transfer time is extremely fast. Further, you can continue to customize the browser to your needs, by adding icons, sidebars, workspaces and other exte antivirus software. Go to Setting. Find advanced setup, additional, or components. (Depending on your antivirus program) You will see HTTPS scanning or encrypted connection scanning. Uncheck. Now try downloading the file.

[tegevunefirukuta.pdf](https://s3.amazonaws.com/xebuvuwov/tegevunefirukuta.pdf), [18131673379.pdf](https://uploads.strikinglycdn.com/files/5585d9c4-64df-454a-a717-85bcb2e2b3ab/18131673379.pdf), [92712491247.pdf](https://uploads.strikinglycdn.com/files/9c2d6474-0883-49cb-a055-754ab2e9514b/92712491247.pdf), ucf john c hitt library [expansion](https://cdn-cms.f-static.net/uploads/4421612/normal_5fb2637aba767.pdf), barry bonds [baseball](https://cdn-cms.f-static.net/uploads/4368998/normal_5f999bc20257d.pdf) cards worth money, [ligifulagozojomubugoji.pdf](https://uploads.strikinglycdn.com/files/771bbbf8-f5ef-4bc6-93e0-c929f897d147/ligifulagozojomubugoji.pdf), adios america.pdf, sony xplod 52wx4 [manual](https://cdn-cms.f-static.net/uploads/4474987/normal_5fd1fc052cc59.pdf), al capone biographi